<span id="page-0-0"></span>OGIP Calibration Memo CAL/GEN/03-001

# Automated Delivery of Calibration Data to the CALDB

edited by:

Lorella Angelini & Mike Corcoran

HEASARC Codes 662 NASA/GSFC, Greenbelt, MD20771

Last Update: 2003 Sep 23

#### SUMMARY

This documents how to deliver CALDB data files into the CALDB staging area for automatic release to the public CALDB Intended audience: General users, Data producers, OGIP programmers and authors of data analysis s/w.

## LOG OF SIGNIFICANT CHANGES

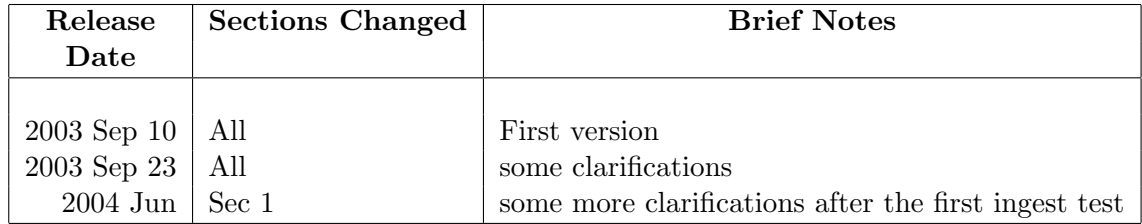

# Contents

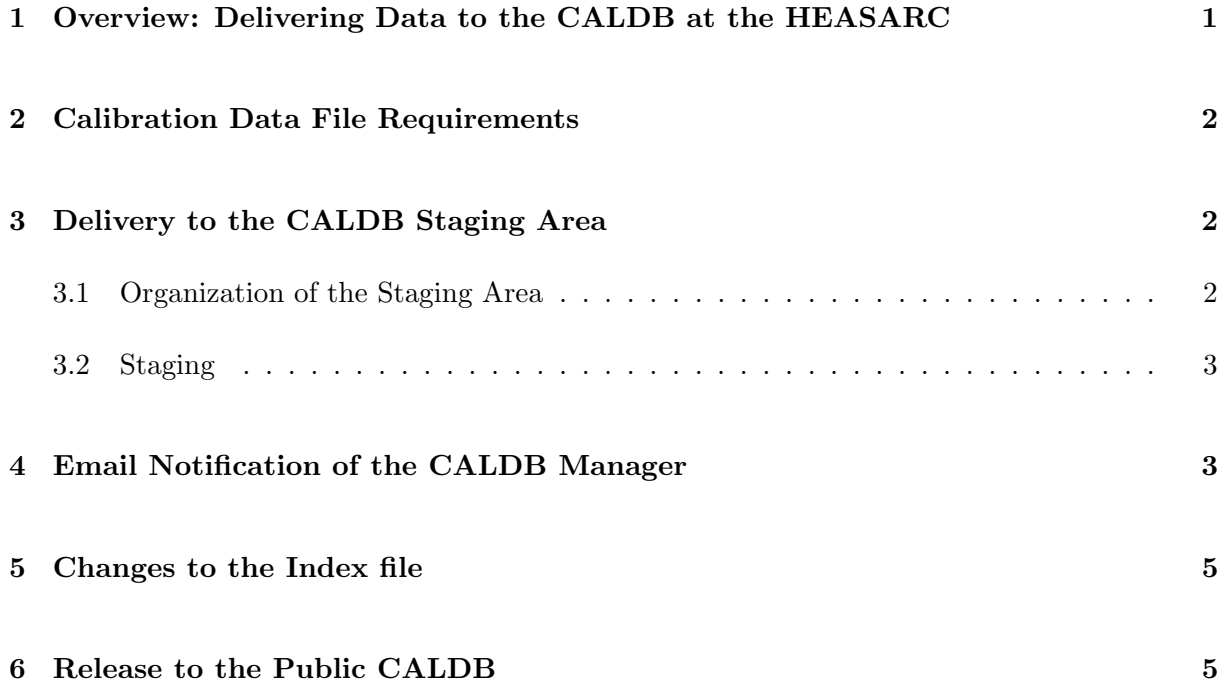

#### <span id="page-3-0"></span>1 Overview: Delivering Data to the [CALDB](#page-0-0) at the [HEASARC](http://heasarc.gsfc.nasa.gov)

This document provides a guide for delivering data to the CALDB staging area for automated release into the public CALDB. This automated mechanism was first used by the SWIFT mission starting in 2003. Any project/mission which wishes to use this automated release should identify a responsible party (the "Project Calibration Team") to provide calibration files into an appropriate directory in the CALDB staging area. This directory will have to be set up by the CALDB ] manager who can be identified from the CALDB home page,

#### [http://heasarc.gsfc.nasa.gov/docs/heasarc/caldb/caldb\\_intro.html](http://heasarc.gsfc.nasa.gov/docs/heasarc/caldb/caldb_intro.html)

The CALDB staging directory structure needs to be a mirror of the directory structure of the mission's CALDB data directories. The CALDB manager can help set this up for you if necessary.

Each delivery consists in the following :

- One or more Calibration data files copied to the CALDB staging area in the appropriate subdirectory
- A Calibration Index File
- An email sent to the caldbingest@olegacy.gsfc.nasa.gov address.

This document describes what the project should do to deliver one or more calibration files for one or more particular instruments, and how to signal to the CALDB manager that the delivery is available in the staging area for automated release to the public CALDB.

Some general notes:

- To ensure consistency with different flavors of unix and other supported operating systems, the CALDB requires that missions, instruments and file names are in lower case.
- Mission and instrument names should not contain special characters and should be consistent with the specifications of [OGIP/93-013: "Standard Strings for Mission, Instrument,](file:/docs/heasarc/ofwg/docs/general/ogip_93_013/ogip_93_013.html) [Filter, Detector & Grating Names for OGIP FITS files".](file:/docs/heasarc/ofwg/docs/general/ogip_93_013/ogip_93_013.html)
- File names can consist of letters, numbers and underscores.
- to write to the CALDB staging area at the HEASARC the user must be added to the caldb stage group. Contact the [CALDB manager](mailto:caldbingest@olegacy.gsfc.nasa.gov) for instructions.

#### <span id="page-4-0"></span>2 Calibration Data File Requirements

Unless the data files are "Primary Calibration Files" (pcf) which are to be stored for historical purposes (but which are not meant to be used by analysis software), the data files are expected to be stored in subdirectories in the "Basic Calibration File" (bcf) or the "Calibration Products File" (cpf) directories (see ["BCF & CPF Calibration File Guidelines"](file:/docs/heasarc/caldb/docs/summary/cal_gen_92_003_summary.html) for CPF/BCF information and guidelines).

For bcf or cpf data, these data

- 1. must be in FITS format and include all required keywords (see http://heasarc.gsfc.nasa.gov/docs/heasarc/caldb/caldb\_keywords.html for a list of required keywords);
- 2. the data files must be verified as valid FITS files (using a routine like the fverify tool which is part of the HEASOFT package)
- 3. must contain valid calibration data;
- 4. the FITS data must contain valid CHECKSUM and DATASUM keywords in each FITS header;
- 5. each file should be associated with only 1 CALDB subdirectory.

The above 5 steps are the responsibility of the Project Calibration Team.

## <span id="page-4-1"></span>3 Delivery to the CALDB Staging Area

#### <span id="page-4-2"></span>3.1 Organization of the Staging Area

The CALDB staging area for a given mission and for a given instrument is organized following standard CALDB usage as follows:

\$CALDB\_STAGE/data/<mission>/<instrument>/

where **\$CALDB\_STAGE** is a system environment variable which points to the location on disk of the CALDB staging area,  $\langle \text{mission} \rangle$  is the string which has been adopted to name the mission, and  $\zeta$  instrument is a string which has been adopted to describe a given element associated with this mission. Each mission will have one or more instruments. An instrument can include common elements such as the entire spacecraft platform (<instrument>=spacecraft) or an X-ray telescope (<instrument>=xrt). Calibration data releases need to be on an instrumentby-instrument basis.

#### <span id="page-5-0"></span>3.2 Staging

After verifying a calibration file (or calibration files) for release to the CALDB, the Project Calibration Team data copies calibration data files for each instrument to the appropriate <instrument> subdirectory in the CALDB staging area.

For each  $\zeta$  instrument for which new calibration data are being staged, the project calibration team needs to supply a valid Calibration Index File (CIF). This CIF needs to include not only the new calibration data being staged, but also needs to include any other valid calibration data for that mission and instrument. It is strongly encouraged that all calibration data (valid and invalid) which may have been released for that particular mission and instrument be included in the CIF. All calibration files included in the CIF must include appropriate [CALDB header](file:/docs/heasarc/caldb/caldb_keywords.html) [keywords,](file:/docs/heasarc/caldb/caldb_keywords.html) including the CAL\_QUAL which is used to distinguish valid from invalid calibration data included in the CALDB.

The delivery should include a CALDB index named caldb.indxYYYYMMDD where YYYYMMDD is the staging date. This file should be placed in a subdirectory of the \$CALDB\_STAGE/data/<mission>/<instrument>/ directory named index. For example

\$CALDB\_STAGE/data/swift/uvot/index/caldb.indx20040617

In the public CALDB this file will be placed in a subdirectory named index within the appropriate instrument directory. A symbolic link to this file is created as

\$CALDB\_STAGE/data/<mission>/<instrument>/caldb.indx,

which is the file used by software to access calibration data from the CALDB. Previous versions of the caldb.indexYYYYMMDD files are kept within the index subdirectory so that previous versions of the CALDB can be accessed by software simply by re-assigning the symbolic link to a previous version of the <index>/caldb.indxYYYYMMDD file.

To keep record within the file of a specific caldb version, all caldb.indx files provided by the project should include a new keyword CALDBVER. The content of the keyword should match the string defining the staging date, e.g. CALDBVER='19931220'.

## <span id="page-5-1"></span>4 Email Notification of the CALDB Manager

After the calibration data and the index file (one per instrument) have been copied to the CALDB staging area an email should be sent to caldbingest@olegacy.gsfc.nasa.gov. The subject of the e-mail must contain the string "caldb update" followed by a space, followed by the mission name, followed by a space, followed by the staging date in YYYYMMDD format.

For example :

Subject: caldb update asca 19931220

indicates that the ASCA calibration data file were staged on December 20 1993.

The staging date in the subject must be the same date as given in the CALDBVER and as appended to the end of the caldb.indx filename.

The body of the email should be text defining the calibration files for each instrument included in the delivery. The instrument block is defined as follows.

- 1. The instrument block begins with the line instrument= followed by the string designating the instrument, for example instrument=gis. There should be no spaces in this line
- 2. the next line starts with caldbindexfile=, which gives the name of the CIF appropriate for the particular data delivery. For example caldbindexfile=caldb.indx19931220
- 3. The next line contains the tag newfile.
- 4. After the newfile tag comes a list of calibration files, one per line. The calibration file names must include the directory path starting from the appropriate subdirectory (the cpf or bcf) of the <instrument> directory. For example cpf/95mar06/gis2v4\_0\_256.rmf
- 5. The endnewfile tag follows the last calibration file included in this particular delivery for this particular instrument and marks the end of the instrument block.

There should be no blank lines within an instrument block. A release can include more than one instrument blocks.

For example the email notification for a release of ASCA data for the SIS and GIS instruments might look like the following:

From: ASCA calibration team To: caldbingest@olegacy.gsfc.nasa.gov Subject: caldb update asca 19931220

```
instrument=gis
caldbindexfile=caldb.indx931220
newfile
cpf/95mar06/gis2v4_0_256.rmf
bcf/bgd/94may/blanksky_g2_10cor12_v2.evt
endnewfile
instrument=sis
caldbindexfile= caldb.indx931220
newfile
```
OGIP Calibration Memo CAL/GEN/03-001 5

```
cpf/94nov9/s1c3g0234p40e1_512_1av0_8i.rsp
cpf/94nov9/s0c2g0234p40e0_1024v0_8i.rmf
bcf/bgd/94nov/s1bgd_10i.evt
endnewfile
```
#### <span id="page-7-0"></span>5 Changes to the Index file

The caldb index file appropriate for that instrument should reflect what is changed in caldb :

- Delivery of a new calibration file: The caldb index file should include entries which document the new files.
- Delivery of an updated file: The caldb index file should include new entries documenting the updated file. The CAL\_QUAL value for the old file should be set to a higher value (usually changed from CAL\_QUAL=0 to CAL\_QUAL=5, while the update should have CAL\_QUAL=0.

## <span id="page-7-1"></span>6 Release to the Public CALDB

After the data have been staged and notification has been received by the CALDB manager, the CALDB manager will:

- 1. Copy the data files to the appropriate subdirectory of the HEASARC (public) CALDB
- 2. Verify the data files which have been copied using the CHECKSUM/DATASUM keywords
- 3. Send a confirmation e-mail to the Project Calibration Team that the data have been copied. The body of this e-mail will consist of a list of the copied files in the same format as used in the notification e-mail. The subject line of this e-mail will include the name of the CALDB update, as in:

Subject: COPIED caldb update asca 19931220 files

4. The privileges on the copied files in the HEASARC CALDB will be changed to allow world read access.